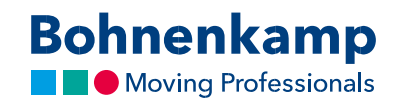

## Список продукції

1. Ви можете переглянути інформацію про залишки та свою індивідуальну ціну в списку результатів.

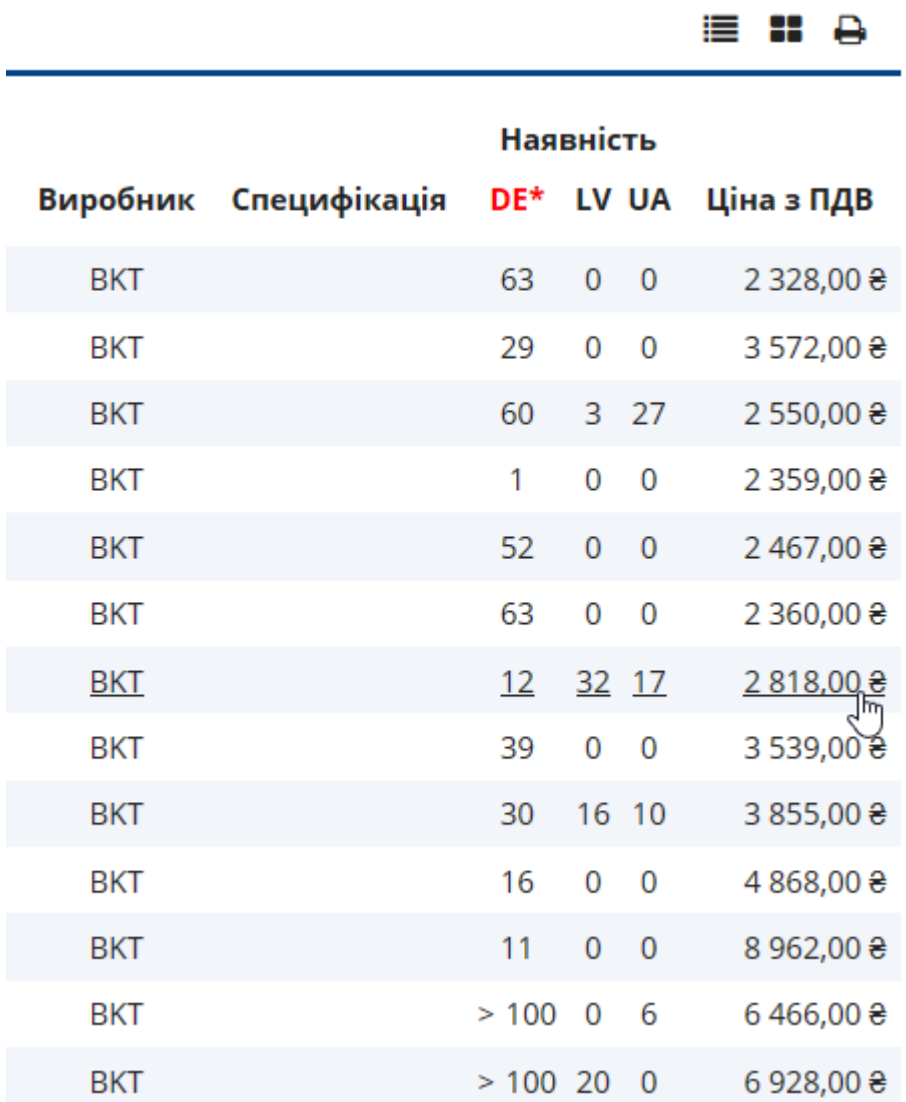

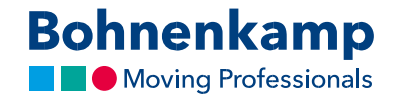

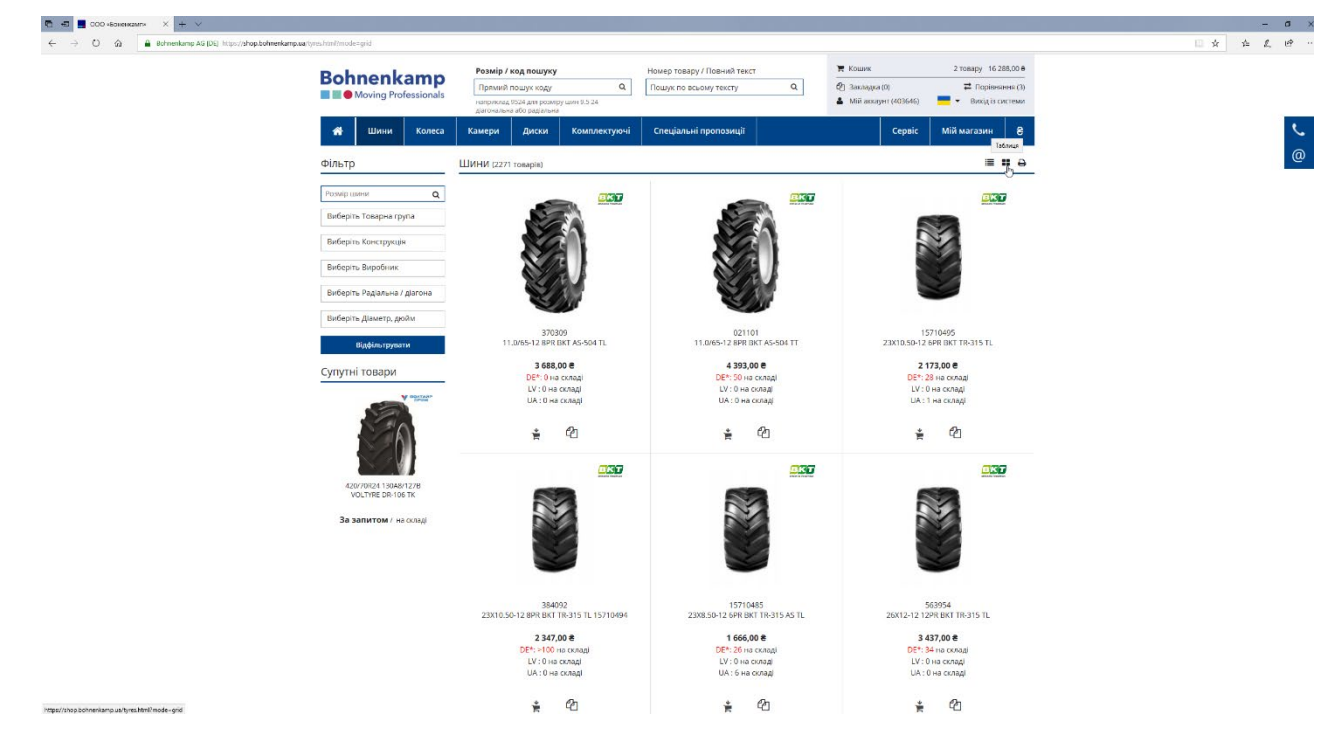

2. Використовуючи значки в правому верхньому куті, ви можете перемикатися між різними видами зображеннями списку.

3. Можливість попереднього перегляду продукту, просто наведіть на нього мишу та залишайтеся на ньому на мить, не використовуючи клавішу миші.

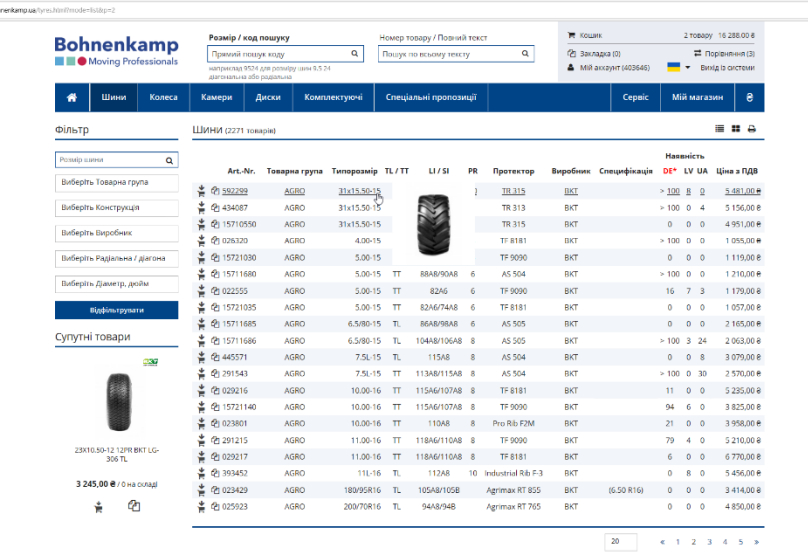

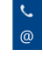

 $\begin{array}{ccccccccc} \multicolumn{3}{c}{} & \multicolumn{3}{c}{} & \mult$ 

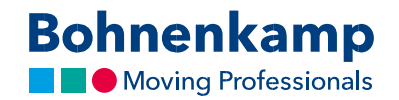

4. Ви можете помістити бажаний продукт до кошика, або до свого асортиментного списку/ до списку порівнянь, використовуючи перші два значка в рядку продукту.

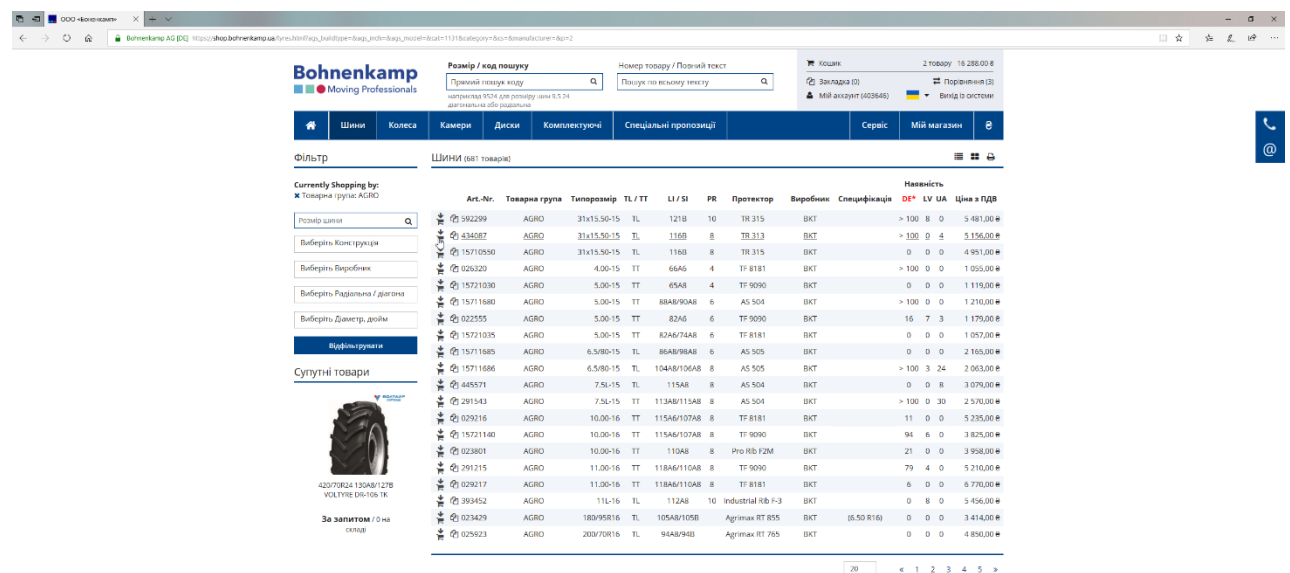

5. Натиснувши на рядок певного продукту, ви будете перенаправлені на продукт.